**[纪合宝](https://zhiliao.h3c.com/User/other/0)** 2008-10-15 发表

### **Configure 802.1x remote authentication**

## **Keywords:MSR;802.1x;radius**

### **1. Requirements**:

RTA connects to radius server through IP network, configure corresponding router pr otocol to make sure that RTA can access radius server. Router connects to client thr ough Ethernet0/3 and start 802.1x authentication in Ethernet0/3.

Device: MSR series router

**2. Network diagram:**

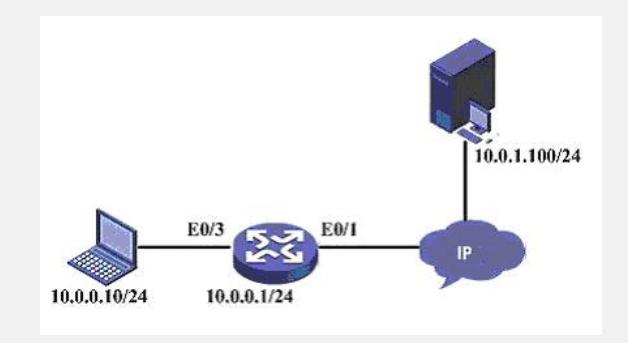

#### **3. Configuration steps:**

Device and version: MSR20-21 series, version 5.20 and Beta 1106

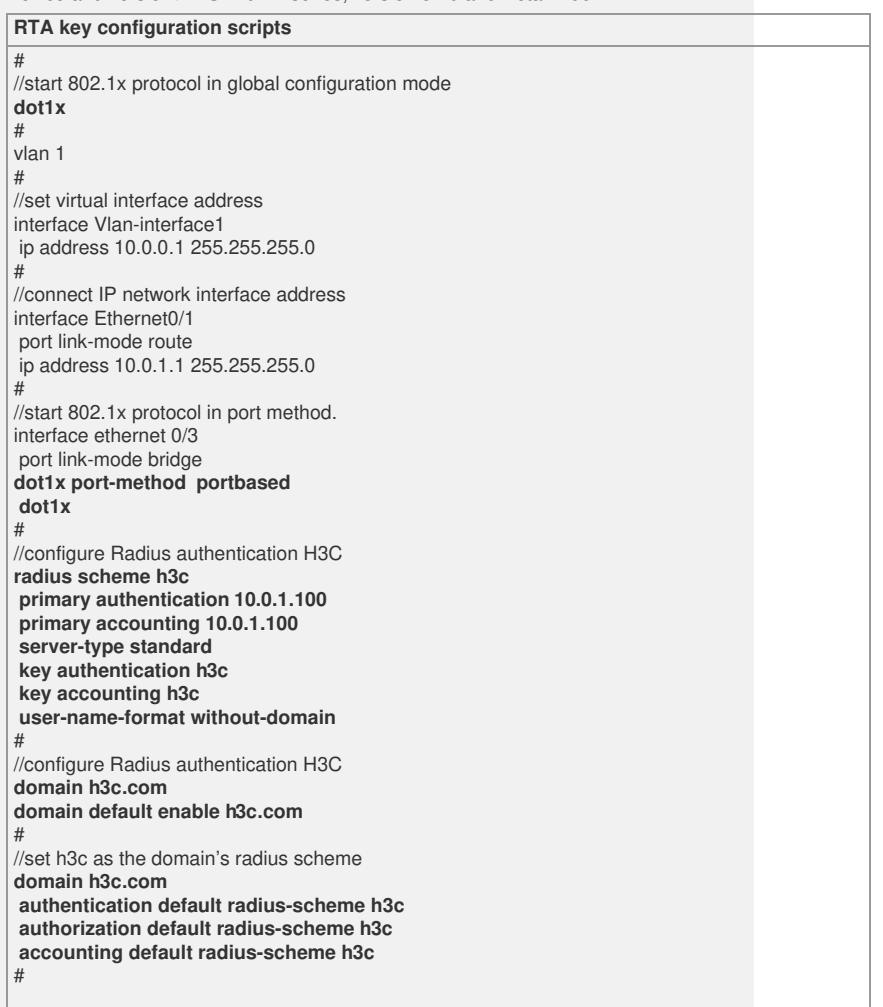

# **4. Tips**:

1 In radius server, please configure 1812 as authentication port and 1813 as account ing port.

2 In radius server, please add user "**user**" and password "**pass**", and configure NAS

encryption key as "**h3c**"

3 Configure router protocol to make sure router can access Radius server.

4 User authentication method is based on port method. dot1x port-method

portbased